## **Learn to draw in 3D**

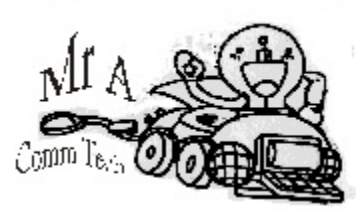

This is a summary of your current Skill level :

- 1. You can make vector drawings in corel draw (Logo, box, posters, etc )
- 2. You can make bitmaps pictures change and add effects (photopaint, photoshop)
- 3. You can make animations and cartoons (flash, animated gif)
- 4. You can make presentations in video, slide, flash, and web sites.

5. You can combine software to make How to handouts, Cartoons, Commercials, Boxes, etc

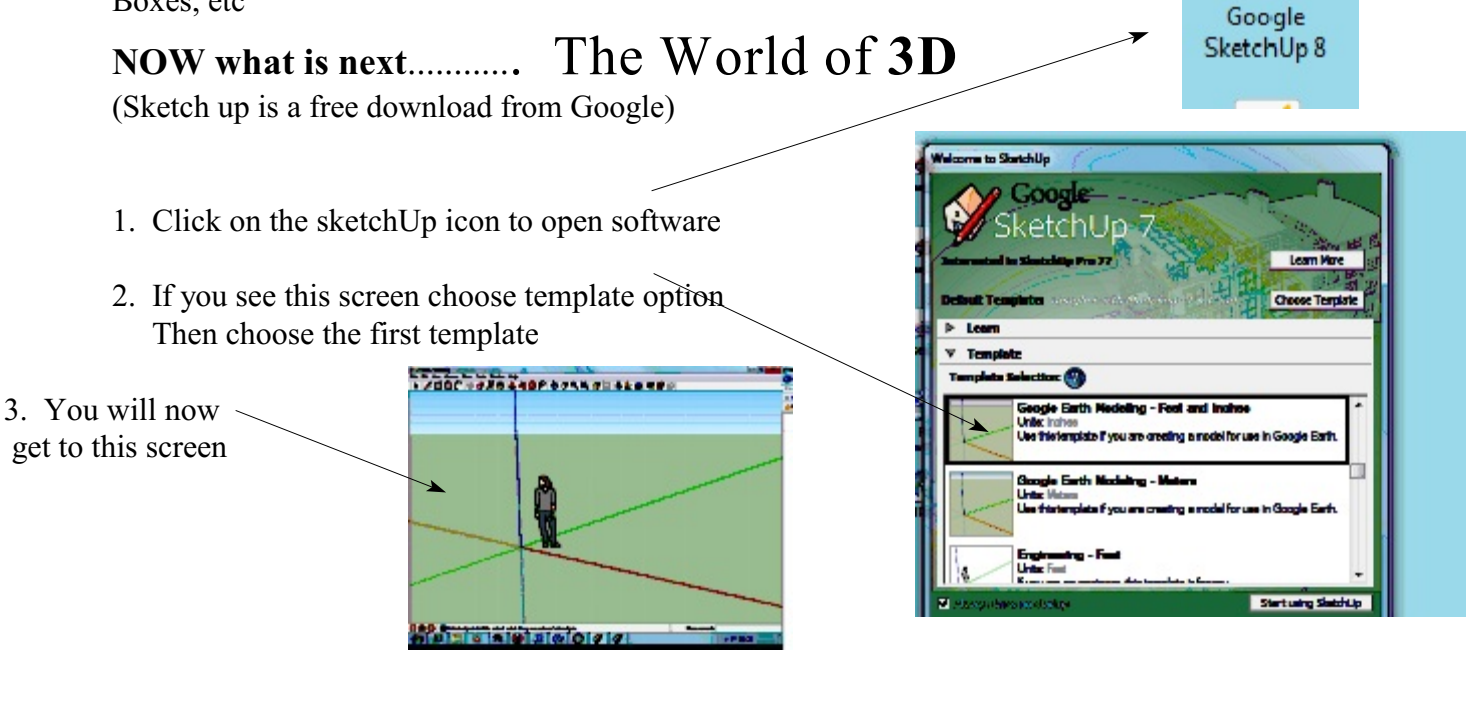

- **Of Untitled SketchUp** 4. Click on the rectangle File Edit View Camera Draw Tools Window Help LATOCOGRGLACEBCQX It is beside the pen tool
- 5. Then click and drag the mouse drawing a box around the lady Start your box drag here from this spot on the layout area

**Use the edit undo menu or Altb-backspace** if you make a mistake

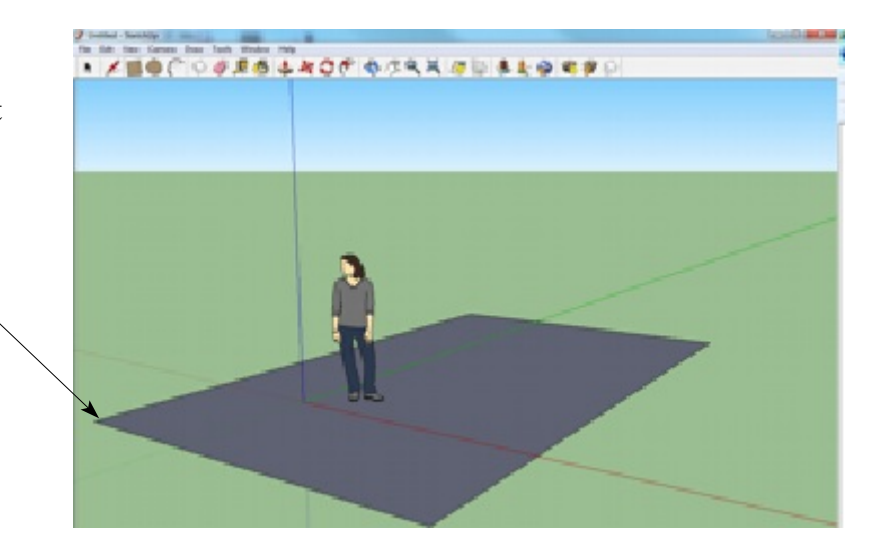

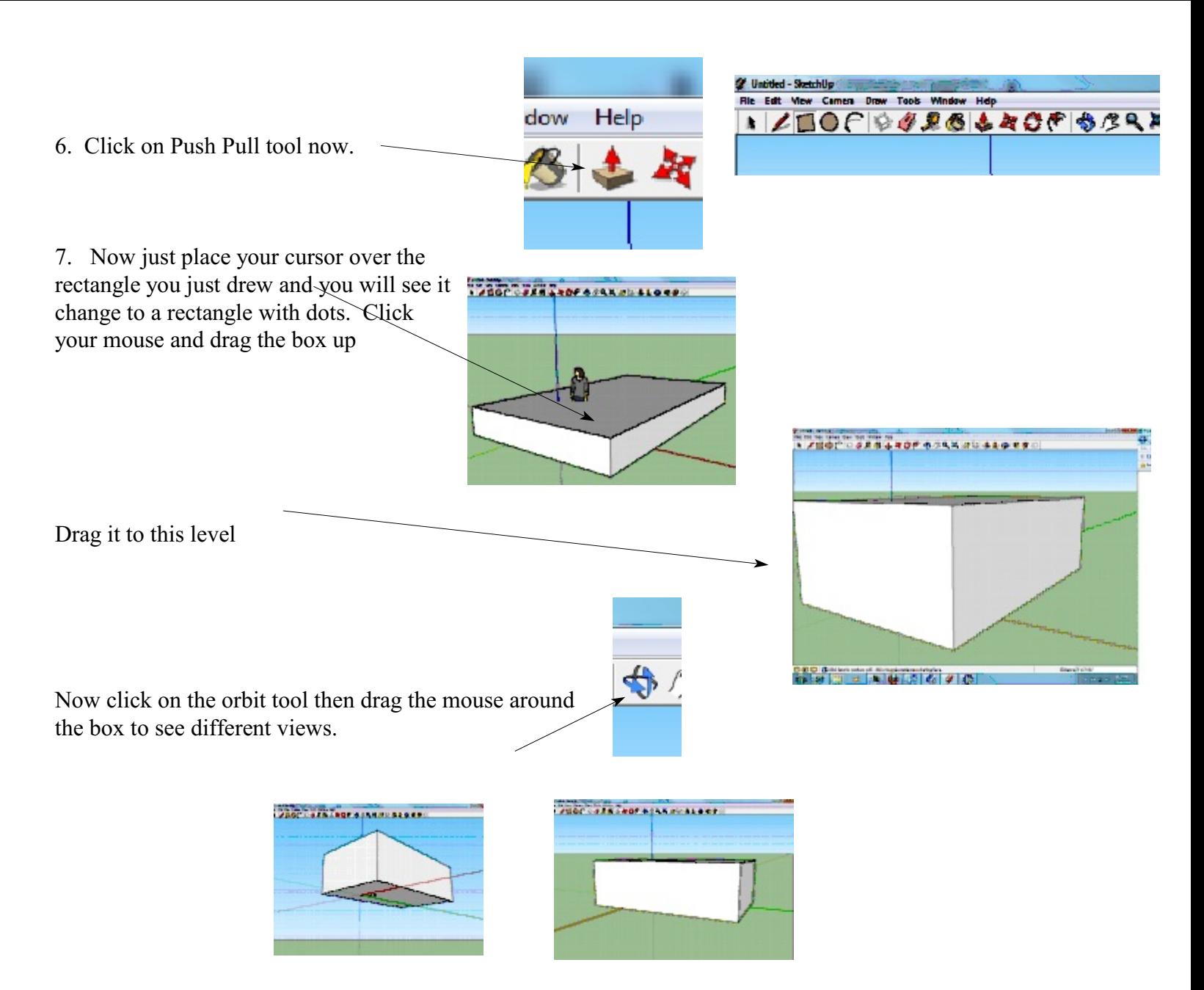

Now you know how to look at the 3D box you have made...

Rotate the box to look like this position

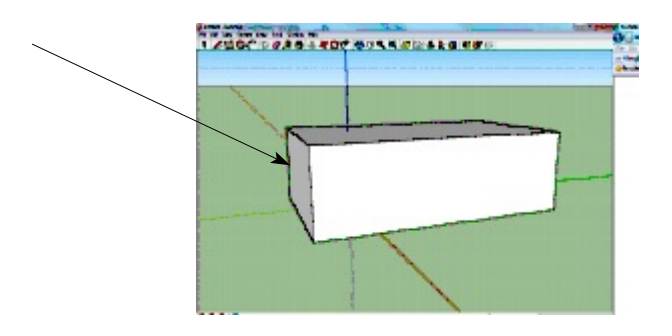

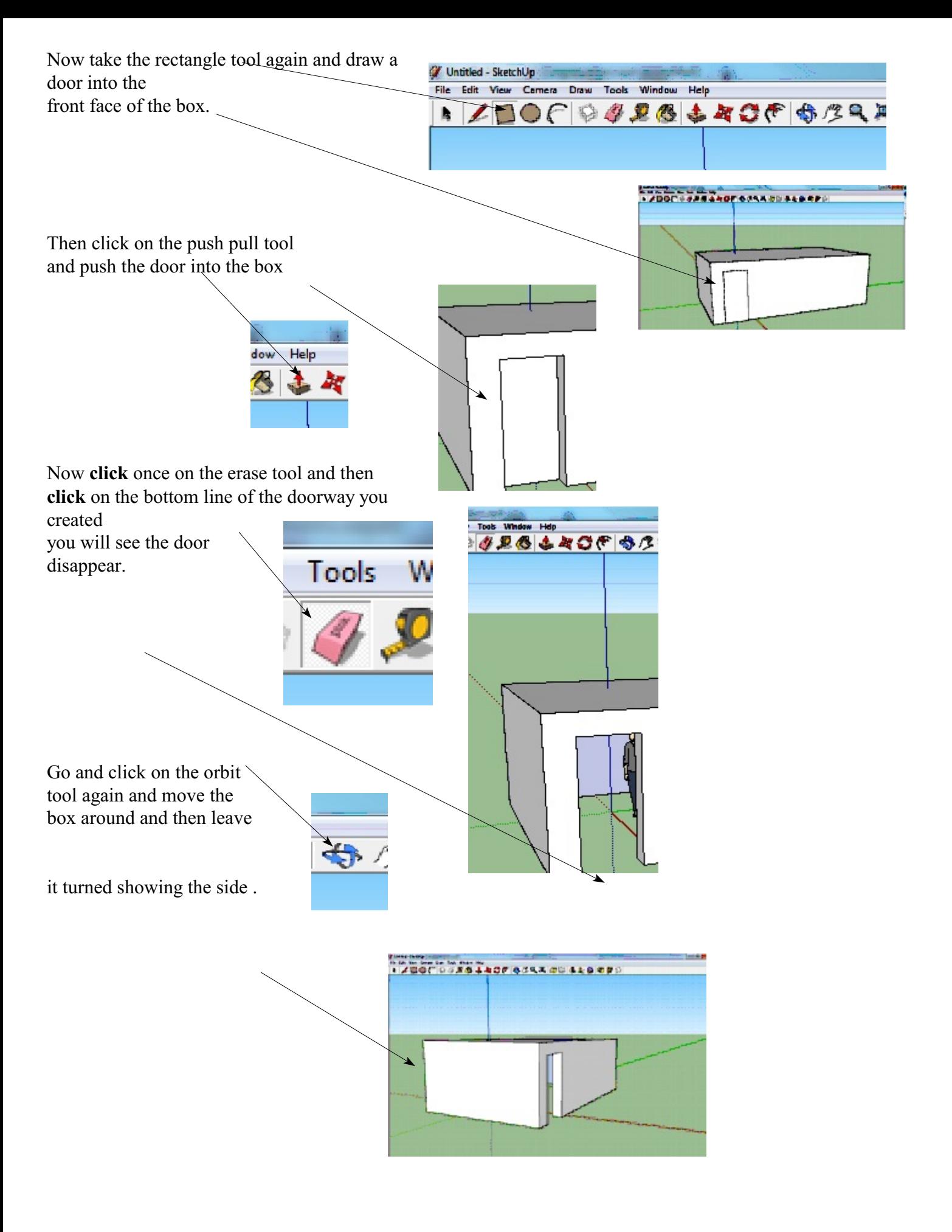

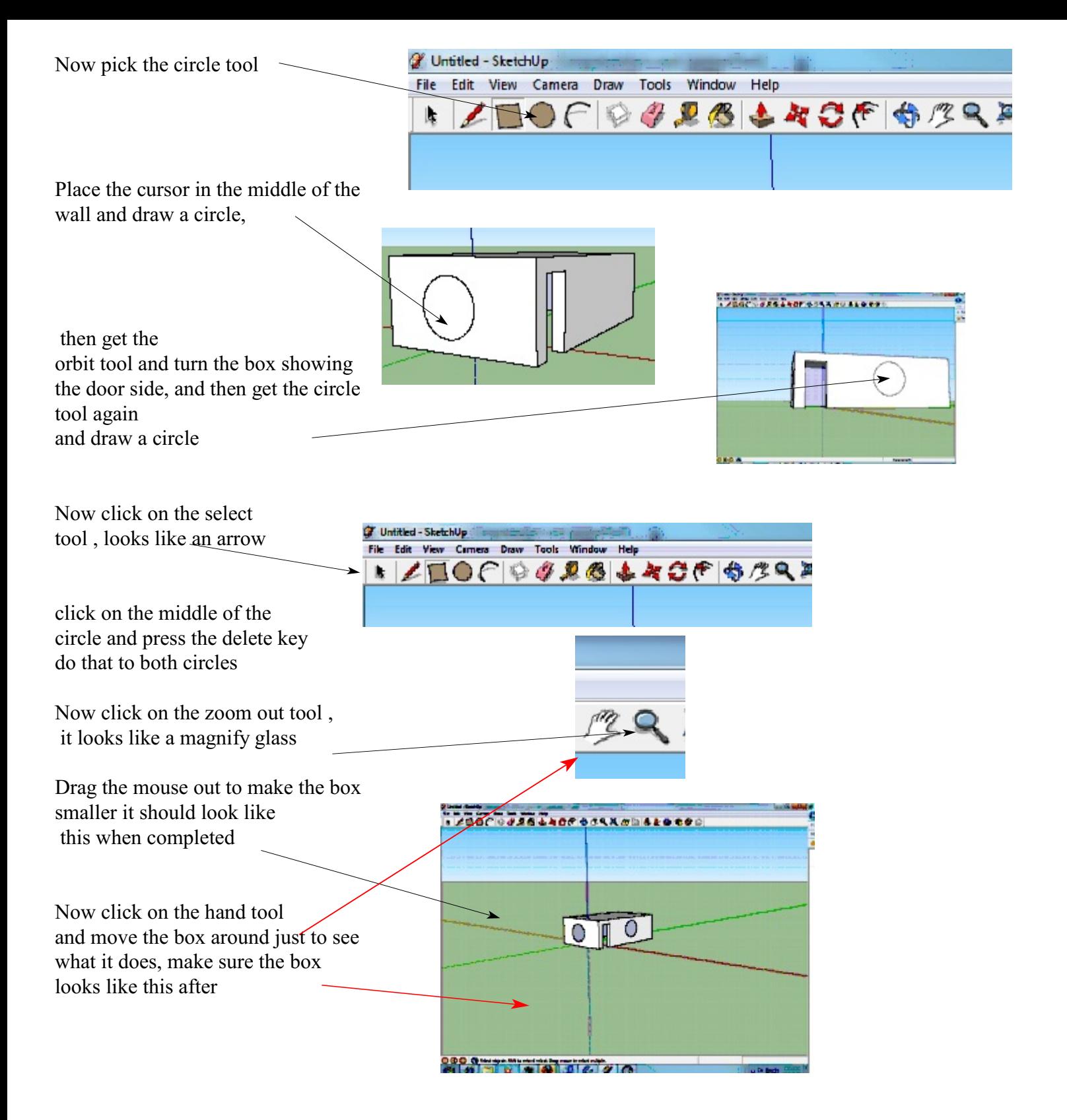

Now get the orbit tool and turn the box so that it shows the side view of the box

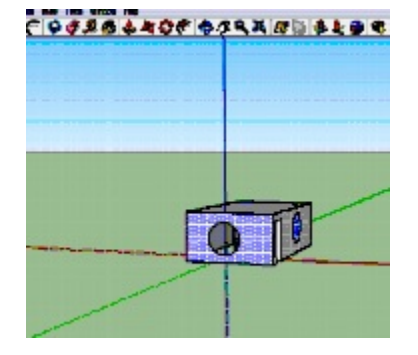

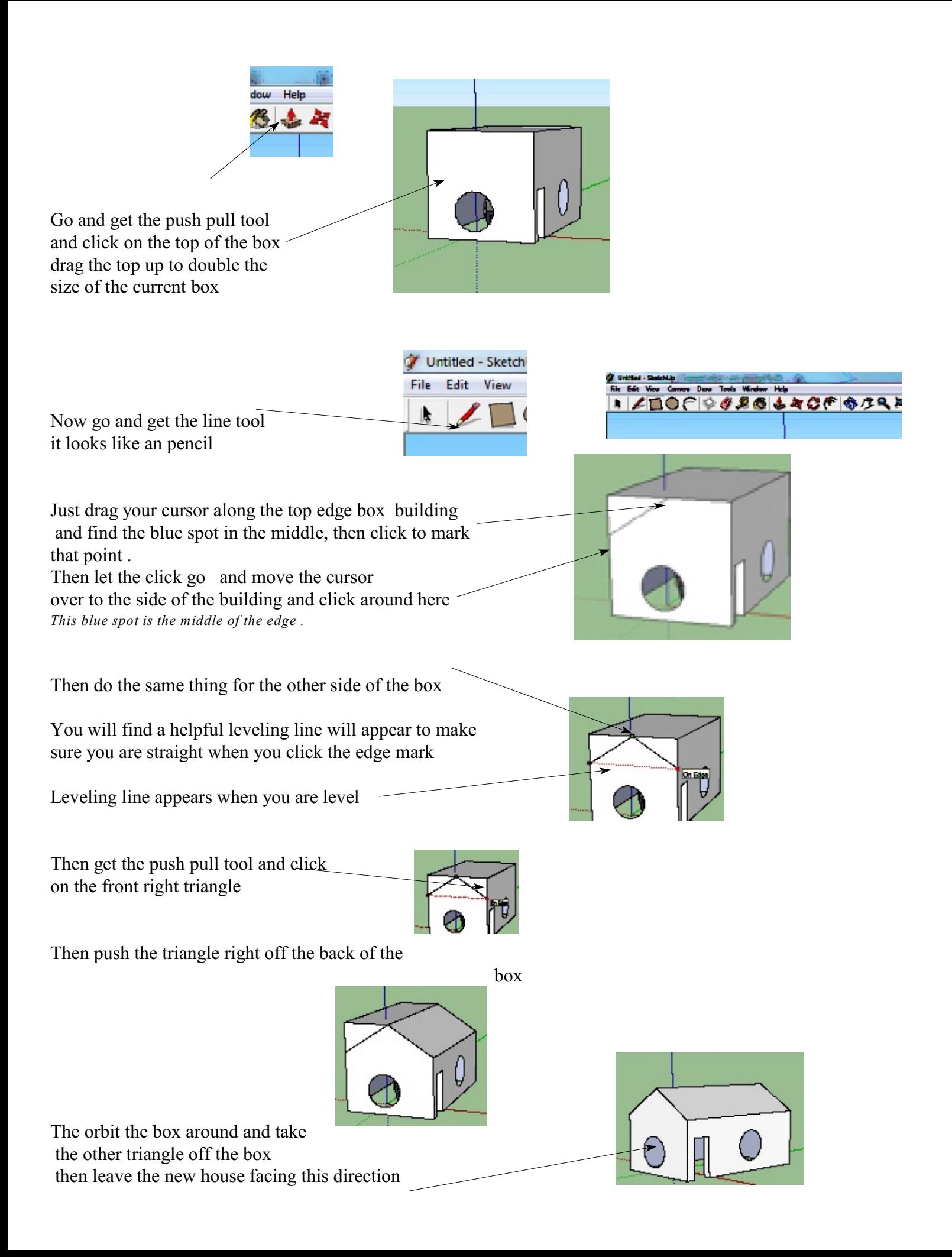

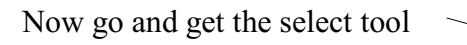

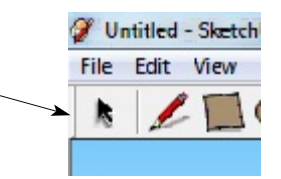

 $1/100 +$ 

KOUSLO CO

On the top menu toolbar, click on the widows menu and click on the material bar is the window.

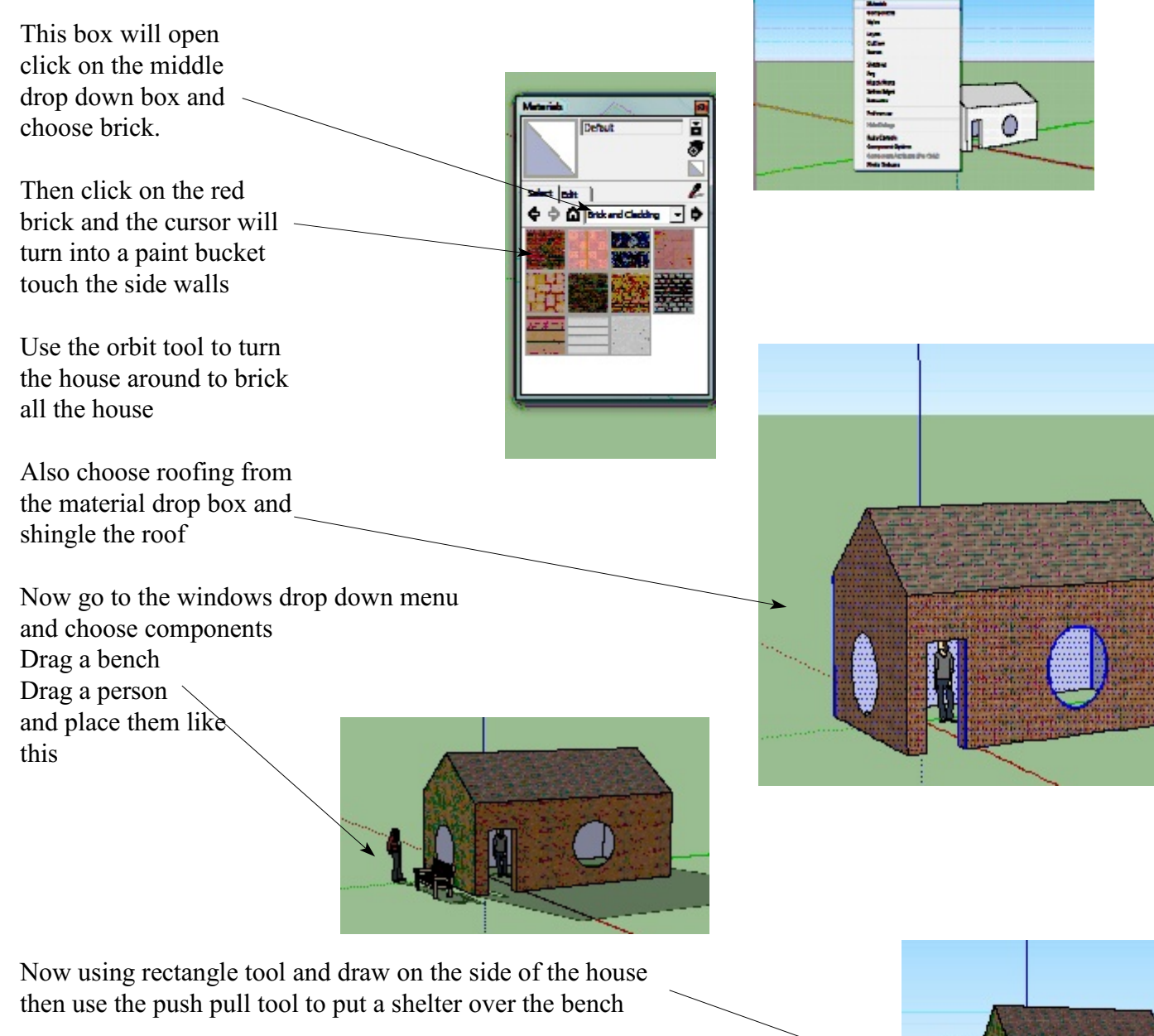

Notice I have a shadow, go to the window menu and choose shadow click on the top left square to turn on the shadow then slide the bars to get the right effect. Show Mr A

**Project: 1** Look over the example model page and make one of the houses From that selection, try and get as close to the example as possible

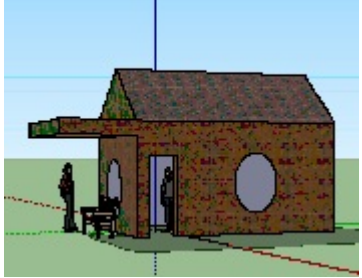

**Project: 2** Draw your own house or car

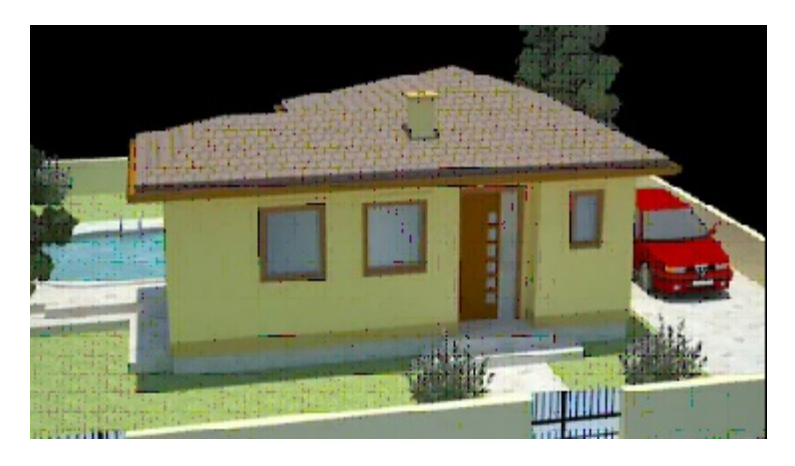

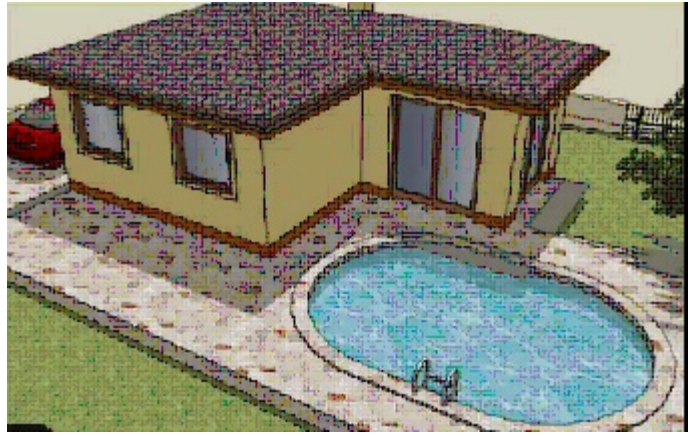

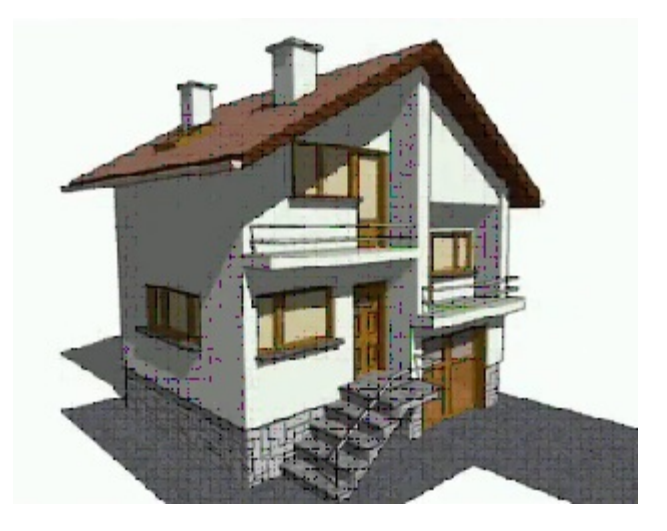

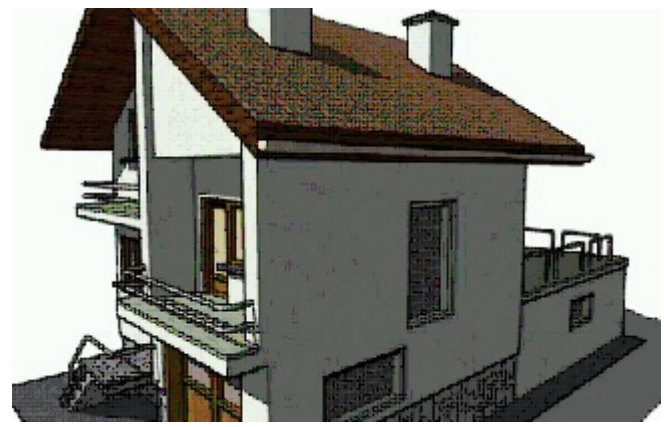

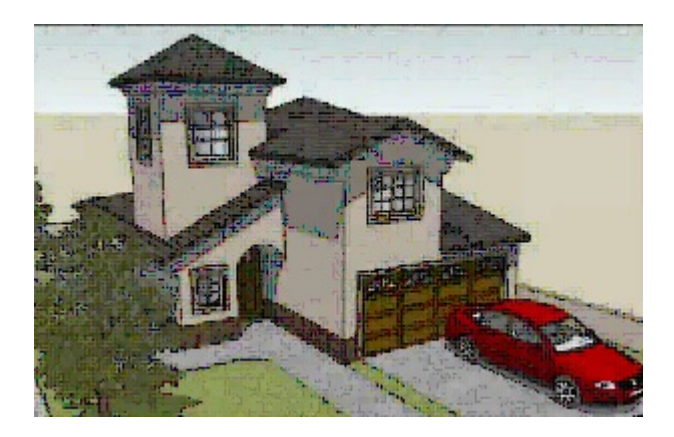

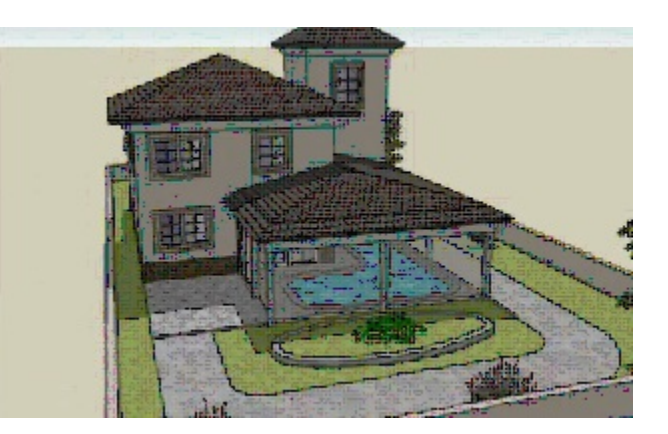

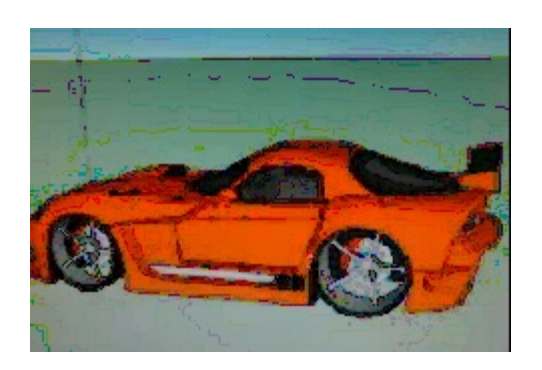

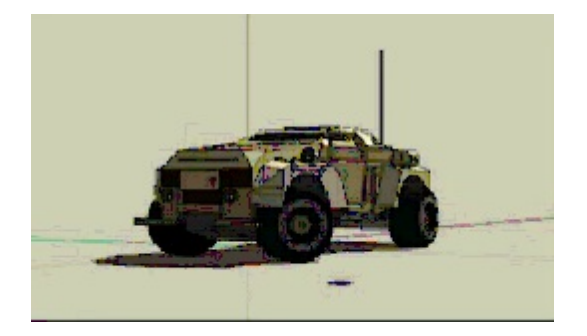